OCW UPV/EHU 2014. ISSN: 2255-2316 Aida Vallejo. REALIZACIÓN DE CORTOMETRAJES **Bloque 4: CORTOMETRAJE. 4.2: Realización**

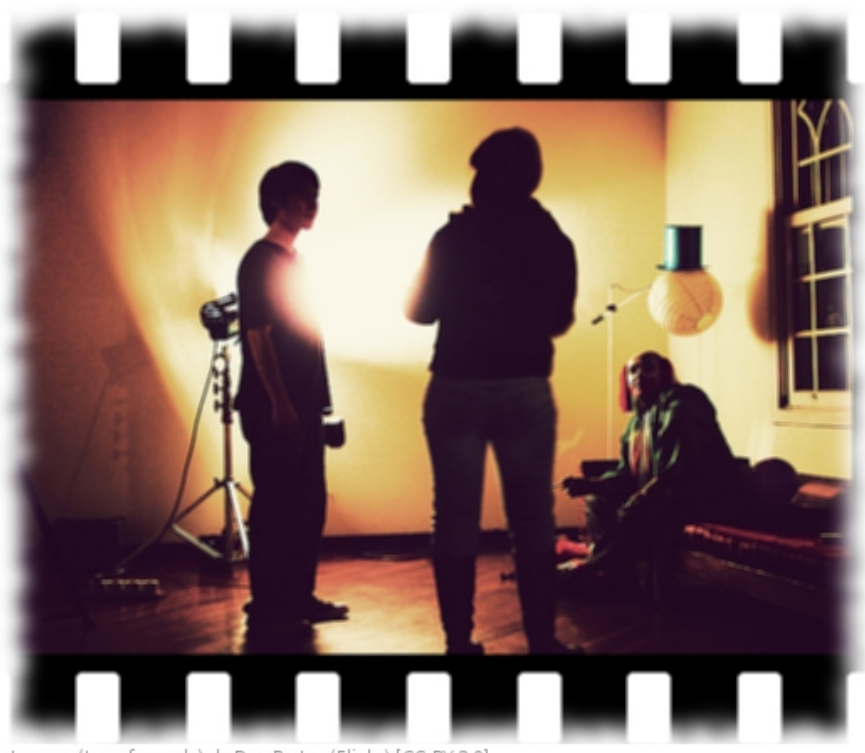

#### Realización de cortometrajes

Autora: Aida Vallejo Vallejo UPV/EHU

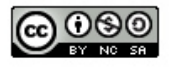

Imagen (transformada) de Dan Prates (Flickr) [CC-BY-2.0]<br>(http://creativecommons.org/licenses/by/2.0), via Wikimedia Commons

#### **PRESENTACIÓN:**

Estos materiales pertenecen a una de las unidades temáticas del curso "Realización de cortometrajes" publicado por la UPV/EHU (Universidad del País Vasco/Euskal Herriko Unibertsitatea), dentro de la iniciativa OCW (Open Course Ware).

Puedes ver el curso completo en la siguiente web: [ocw.ehu.es](http://ocw.ehu.es/),

en el número 7 (año 2014), dentro de la sección "Arte y Humanidades".

#### *Cómo citar:*

Vallejo, Aida (2014) "Realización de cortometrajes", en *OCW UPV/EHU,* nº7.

#### *Nota sobre derechos de autor:*

*El presente trabajo está publicado bajo la licencia Creative Commons, que permite copiar, distribuir y comunicar públicamente esta obra de forma libre siempre que se cumplan las siguientes condiciones: reconocer su autoría, no utilizar la obra para fines comerciales y, en caso de crear materiales reutilizando elementos de este trabajo, compartirlos bajo esta misma licencia.* 

*La mayoría de imágenes utilizadas en esta presentación están registradas bajo licencia Creative Commons. Para acceder a la web de origen donde están publicadas, haz clic sobre la flecha situada junto a la imagen.*

*El resto de imágenes están atribuidas a sus respectivos autores/as, siguiendo la legislación vigente de derechos de autor.*

#### **Bloque 4. CORTOMETRAJE**

*4.1. Diseño y presentación del proyecto 4.2. Las fases de la realización 4.3. Exhibición y distribución*

#### **Las fases de la realización**

- En este capítulo nos centraremos en cuestiones relacionadas con la realización del cortometraje (desde la grabación hasta el montaje).
- Trataremos cuestiones como la elaboración de un guión técnico y un plan de rodaje, la grabación, el montaje y la exportación de la película terminada.

\* [Algunos de estos materiales han sido publicados previamente en Vallejo, Aida (2013) "Arte y tecnología: Audiovisuales", en *OCW UPV/EHU,* nº6]

## **Ejercicios prácticos** :

- Tendrás que aplicar la teoría de este tema en la práctica 9 (cortometraje):
	- 1) Decidiendo cuál es el proceso técnico que mejor se adapta a tu proyecto
	- 2) Llevando a cabo cada una de las fases propuestas, desde la organización del rodaje y la grabación hasta el montaje y exportación de la copia de la película terminada.

## **REALIZACIÓN**

- Organización del rodaje: (guión técnico y plan de rodaje)
- Rodaje (soportes de grabación)
- Organización de materiales (EDL)
- Montaje

(online/offline, captura, formatos, corrección de color, normalización del sonido)

• Exportación (formatos, cables)

### **1) ORGANIZACIÓN DEL RODAJE**

• GUIÓN TÉCNICO

(QUÉ se va a grabar: ángulos, planos, secuencias. Lo que se va a ver en la imagen)

- PLAN DE RODAJE (CÓMO se va a grabar: qué se va a necesitar para la grabación: financiación, equipos, actores, fechas, permisos)
- Ver presentación de Coma Kiddo en Prezi: <http://prezi.com/arjrl-aacrir/guion-tecnico-plan-de-rodaje/>

#### **Guión técnico**

- El guión técnico sirve para que todo el equipo técnico tenga claro cómo ha de grabarse cada escena
- Es una tabla con la misma información del guión literario, pero añadiendo información desglosada sobre tipos de plano, ángulos de cámara, imagen y sonido

OCW UPV/EHU 2014. ISSN: 2255-2316 Aida Vallejo. REALIZACIÓN DE CORTOMETRAJES **Bloque 4: CORTOMETRAJE. 4.2: Realización**

#### **Guión técnico**

También puede incluir imágenes del storyboard para mostrar más claramente cómo ha de ser la fotografía

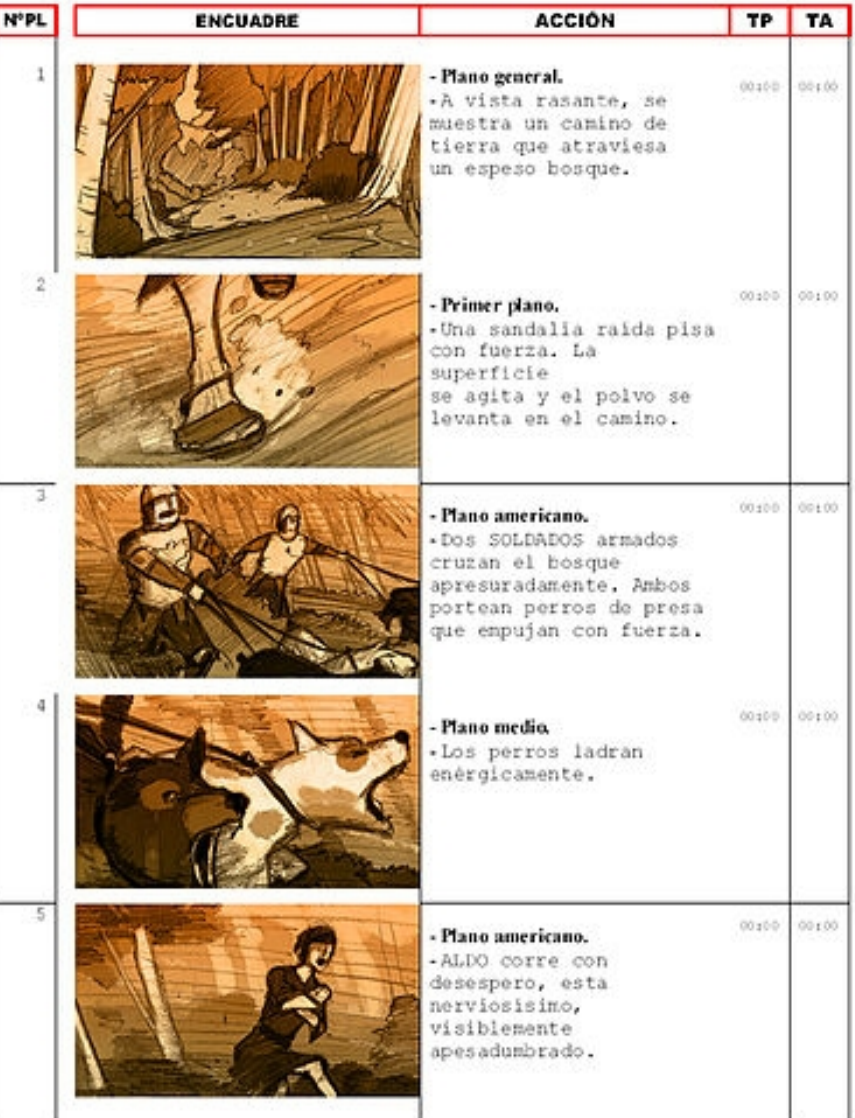

*Imagen de Pelotica (Trabajo propio) [GFDL (http://www.gnu. org/copyleft/fdl.h tml) undefined CC-BY-SA-3.0-2.5- 2.0-1.0 (http://creativeco mmons.org/licens es/by-sa/3.0)], undefined*

#### **Plan de rodaje**

- El plan de rodaje muestra el calendario de trabajo para la grabación de la película
- Incluye información sobre los recursos que se necesitan para grabar (personal técnico y artístico que tiene que asistir, materiales necesarios -cámaras, micrófonos, etc-, permisos...)
- Aquí las secuencias no están ordenadas como aparecerán en la película, sino en función de las localizaciones (para optimizar recursos, si la primera y la última secuencias del cortometraje suceden en el mismo lugar, las grabamos seguidas, y después en montaje las ordenamos temporalmente en función de su aparición en la historia)

#### **Storyboard**

- El storyboard es una versión visual del guión (como un cómic), que permite hacerse una idea de cómo serán los planos de la película
- Incluye información técnica sobre movimientos de cámara

#### **Software para la gestión de la producción**

- Existen programas que nos permiten gestionar la producción cinematográfica (desde los más sencillos como las tablas excel, hasta otros específicamente diseñados para la gestión audiovisual como "Movie Magic Scheduling", "Shootize", etc.)
- Ver el texto de la profesora de la Univesridad Complutense de Madrid Elena de la Cuadra Colmentares: "Software para la producción audiovisual y cinematográfica. Movie Magic Scheduling: estructura y aplicaciones (disponible online).

## **2) GRABACIÓN**

- Al realizar la grabación es muy importante gestionar con la mayor eficiencia tanto los equipos humanos como técnicos
- Sigue el plan de rodaje, comprobando que todo el material necesario está listo (cámaras, trípodes, focos -no olvides tener siempre las baterías cargadas y las cintas/tarjetas de memoria listas-) y que las personas que intervienen están avisadas (cámara, actores/actrices, etc.)

#### **SOPORTES DE GRABACIÓN DE IMAGEN**

- **Digital:** La imagen se guarda en forma de archivo numérico (copia directa al ordenador/disco duro)
- En vídeo: La imagen se graba en una cinta magnética (se pierde calidad al hacer copias).
- **En film/cine:** Celuloide. La imagen se fija en forma de fotogramas (fotografías seguidas)

#### **Celuloide**

Antes de rodar la película, para cargar la película fotográfica, la cámara debe estar en un espacio a oscuras para cargar el negativo)

Después de filmar las imágenes es necesario positivar o revelar

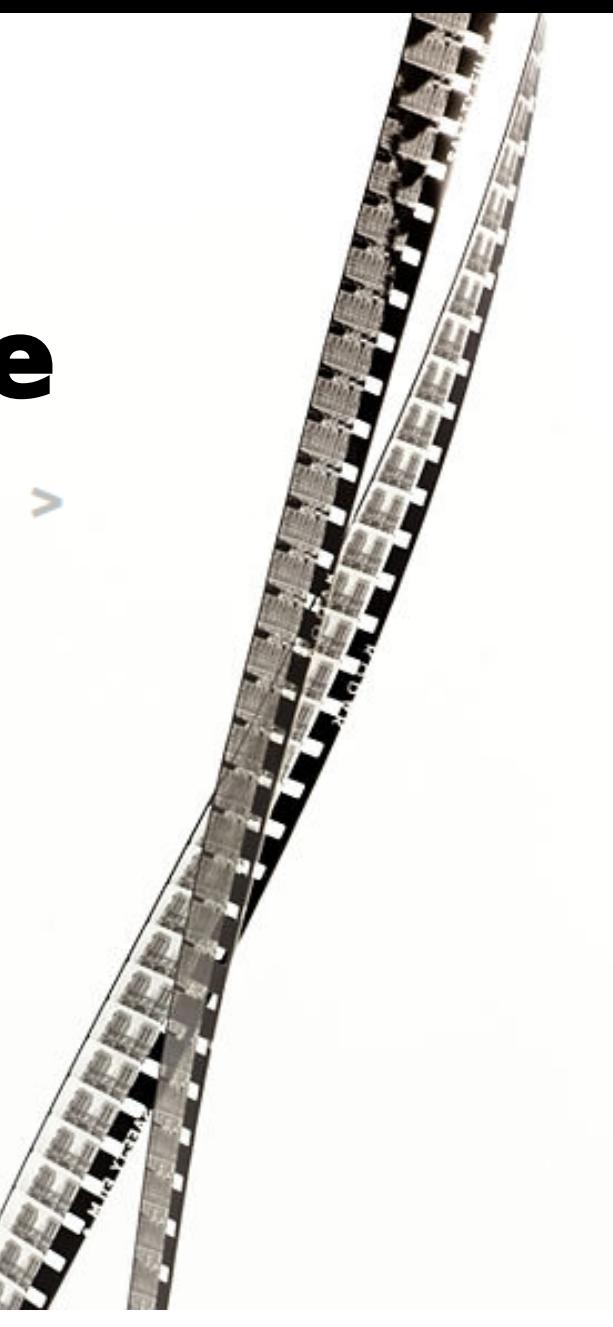

#### **Vídeo**

Las imágenes se graban en cintas de diversos formatos:

> Betacam Mini DV DV betacam

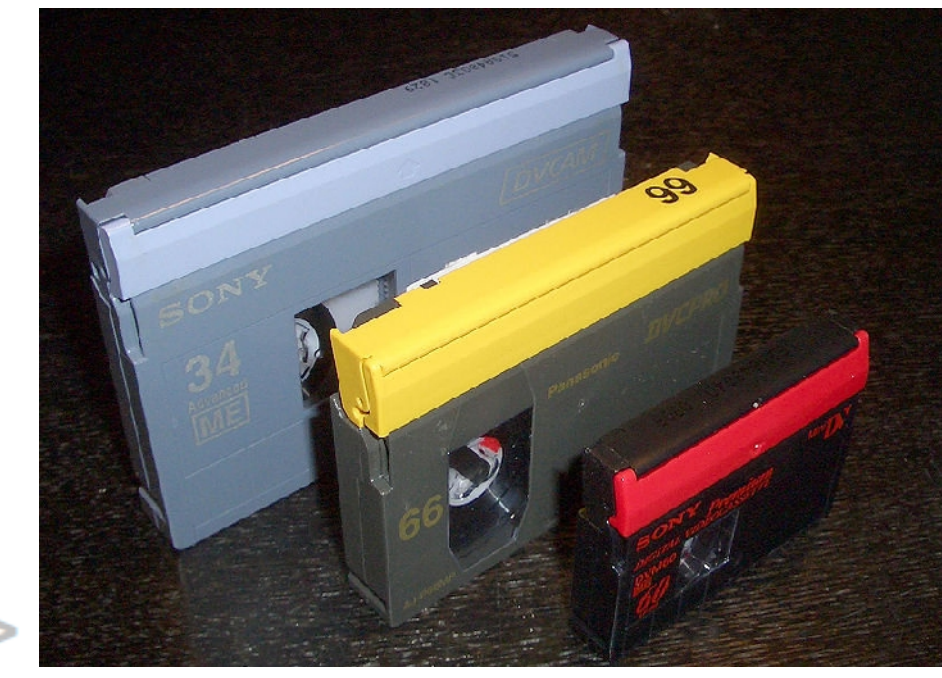

*A DVCAM L tape, a DVCPRO M tape and a MiniDV tape. Imagen de grm\_wnr, publicada en Wikimedia Commons*

## **Tarjetas digitales**

Captura al ordenador/disco duro desde la cámara (con un cable)

O directamente conectar un lector de tarjetas al ordenador

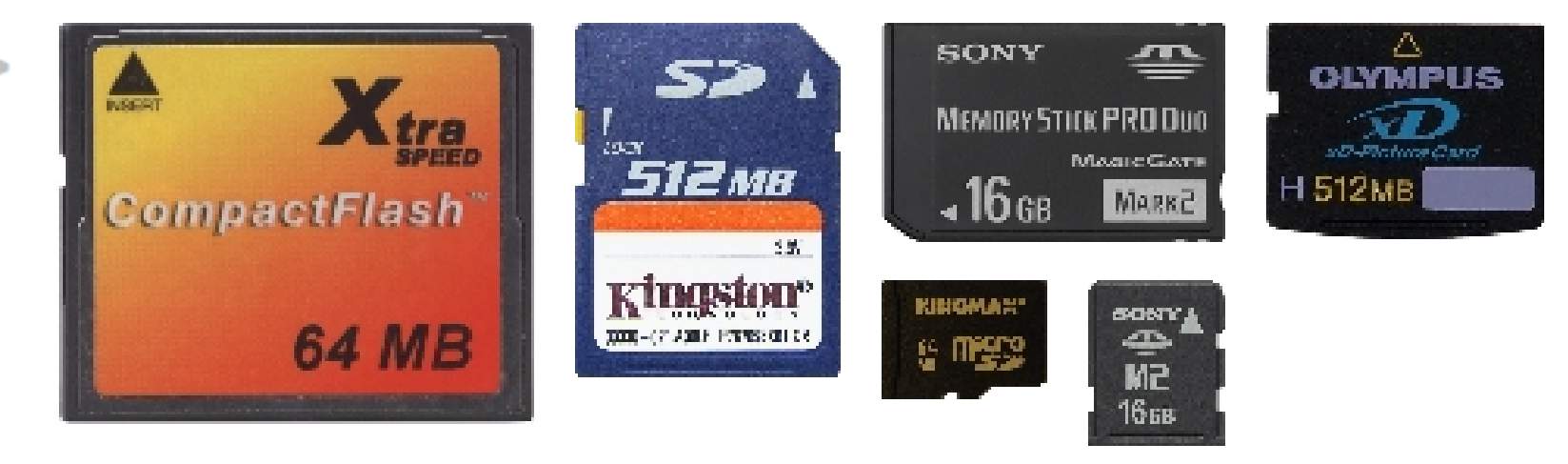

*By CompactFlash.jpg: André Karwath aka Aka Secure\_Digital\_Kingston\_512MB.png: Andrew pmk MS-PRO-DUO.JPG: KB Alpha XD\_card\_typeH\_512M\_Olympus.png: ogemmet MicroSD\_card.jpg: Koweja Memory\_Stick\_Micro.JPG:J Di at en.wikipedia. Later version(s) were uploaded by Toehead2001 at en.wikipedia. derivative work: Moxfyre [CC-BY-SA-3.0 (http://creativecommons.org/licenses/by-sa/3.0)], from Wikimedia Commons*

### **3) ORGANIZACIÓN DE MATERIALES**

Visionar los materiales brutos: sonidos e imágenes (en digital los tenemos disponibles directamente, con el celuloide es necesario pasar por el revelado)

- Identificar y organizar materiales. Apuntar toda la información: Códigos de tiempo/cinta, imágenes que vamos a capturar para usar en la película, descripción de las imágenes, problemas técnicos (poca luz, se oye un golpe, etc...: cosas que luego hay que arreglar en postproducción.
- Apuntar los códigos de tiempo(time-codes) TC para crear una EDL (Edit Decision List). Introducir la EDL en un programa toda la información para que lo capture automáticamente.

## **EDL** (Edit Decision List)

EDL (Lista de decisiones de montaje): Lista con las informaciones de captura (qué imágenes vamos a capturar y sus características).

Información:

- Nombre de la cinta (1, 2, 3 etc...)
- Si el código de tiempo está cortado tenemos que trabajar como si fueran 2 cintas distintas (1A y 1B).
- A la hora de trabajar ON-line introducimos la lista EDL en el ordenador, y éste captura las tomas válidas automáticamente (nos va pidiendo las cintas)

## **4) MONTAJE**

- Captura e importación
- Formatos y calidades
- •
- •

•

• Ver también el tema 2.5 en el bloque 2 (lenguaje audiovisual)

# **MONTAJE (técnicas)**

- Tipos de montaje:
	- analógico/digital
	- online/offline
	- interno/externo.
- Programas de edición.
- Transiciones.
- Corrección de color y normalización de sonido

#### **Montaje analógico / digital**

Con la revolución digital la edición analógica prácticamente ha desaparecido.

Con la edición digital se gana en calidad y, especialmente, en tiempo de trabajo.

#### **Montaje analógico / digital**

#### **ANALÓGICO**

Las copias van perdiendo calidad

Si se utilizan muchas capas se pierde calidad (lo que ocurre al hacer efectos y transiciones).

#### **DIGITAL**

Al hacer copias no se pierde calidad

Se puede trabajar con muchas capas a la vez (más rápido y mayor calidad): imágenes, títulos, sobreimpresiones.

#### **Montaje online / offline**

- La diferencia entre montaje online y offline hace referencia a la calidad de el equipamiento con el que trabajamos.
- En la edición offline podemos utilizar ordenadores personales y trabajar con calidades y resoluciones de vídeo bajas.
- La edición online es la edición final con equipamientos profesionales y calidades máximas para conseguir la copia final de nuestra pieza audiovisual.

### **Montaje OFFLINE**

Offline: plan de montaje

(se puede hacer con un equipo informático no profesional).

Hay que tener claro:

- Qué quiero
- Cómo va a ser el proyecto
- El orden que los planos van a tener en mi película
	- Antes de ir a la sala de montaje, todos nuestros materiales brutos tienen que estar vistos (hay que ahorrar tiempo porque las salas de montaje profesional se alquilan por horas, o hay que compartirlas con otrxs profesionales).

#### **Montaje OFFLINE**

Podemos trabajar OFFLINE con materiales de poca calidad (pixelados) para que el ordenador edite más rápido y después hacer una captura de mayor calidad para la edición final.

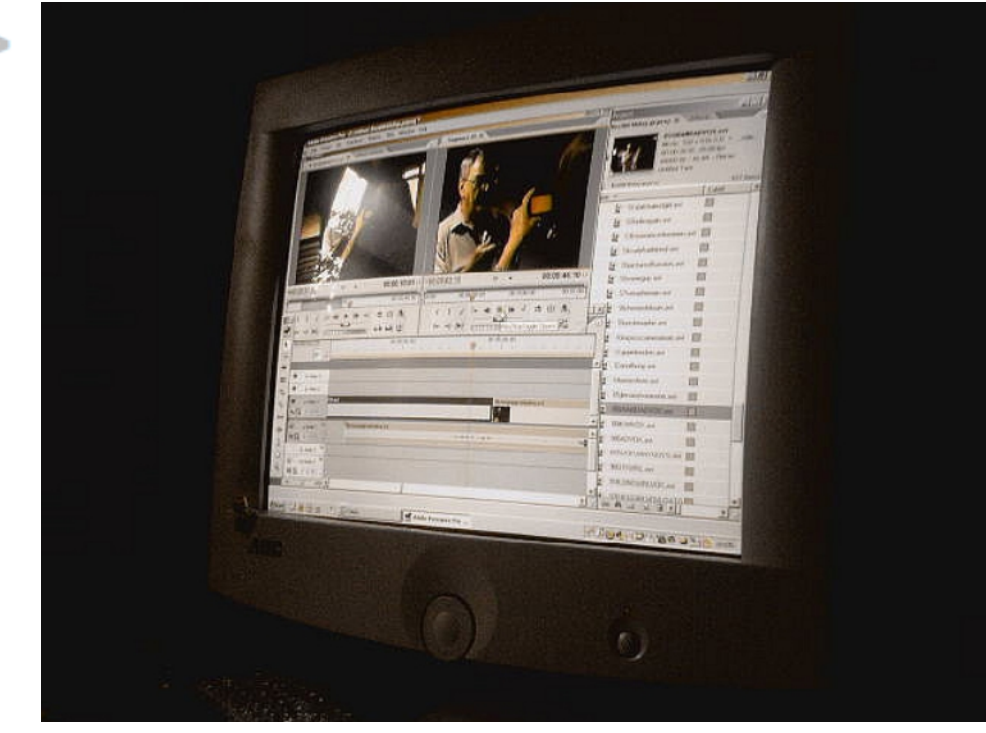

*Imagen de Andrew Mitchell (sheriffmitchell) publicada en Flickr*

#### **Montaje ONLINE**

- Las salas de montaje profesional se alquilan (cada hora es muy cara)
- Es necesario llevar todos los materiales vistos, ordenados, renombrados y analizados previamente.
- Es necesario llevar los códigos de tiempo apuntados (de todos los materiales brutos ya tenemos elegidas las tomas que valen para nuestra película y descartadas las que no valen).
- En este momento ya está hecha la edición, sólo es un proceso técnico, usando material e instalaciones de alta calidad.

#### **PROGRAMAS DE EDICIÓN DE VÍDEO**

Existen diversos programas de edición de vídeo digital:

- Adobe Premiere
- Final Cut
- $\cdot$  AVID
- Sony Vegas
- Cinelerra

#### **Interfaz del programa de edición**

La interfaz (aspecto visual) de estos programas suele incluir los siguientes elementos fundamentales divididos en ventanas:

- 1. Carpetas y archivos donde importamos los sonidos, vídeos, imagenes textos, etc. que después vamos a utilizar en el montaje.
- 2. Ventana de visionado de materiales brutos
- 3. Ventana de visionado del proyecto editado
- 4. Línea de tiempo con diversas pistas de vídeo y de audio

#### **Interfaz de Adobe Premiere**

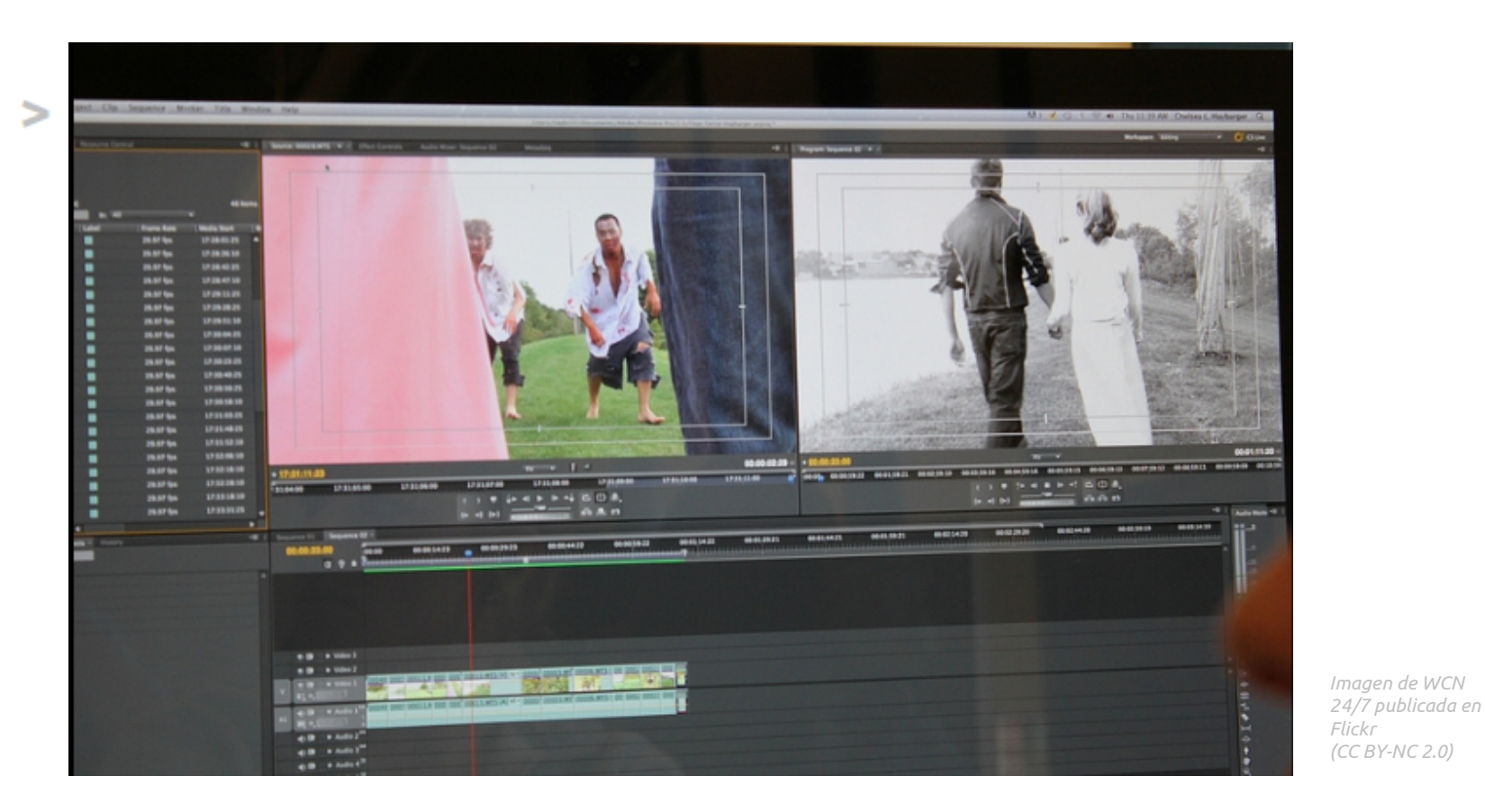

OCW UPV/EHU 2014. ISSN: 2255-2316 Aida Vallejo. REALIZACIÓN DE CORTOMETRAJES **Bloque 4: CORTOMETRAJE. 4.2: Realización**

#### **Interfaz de Final Cut**

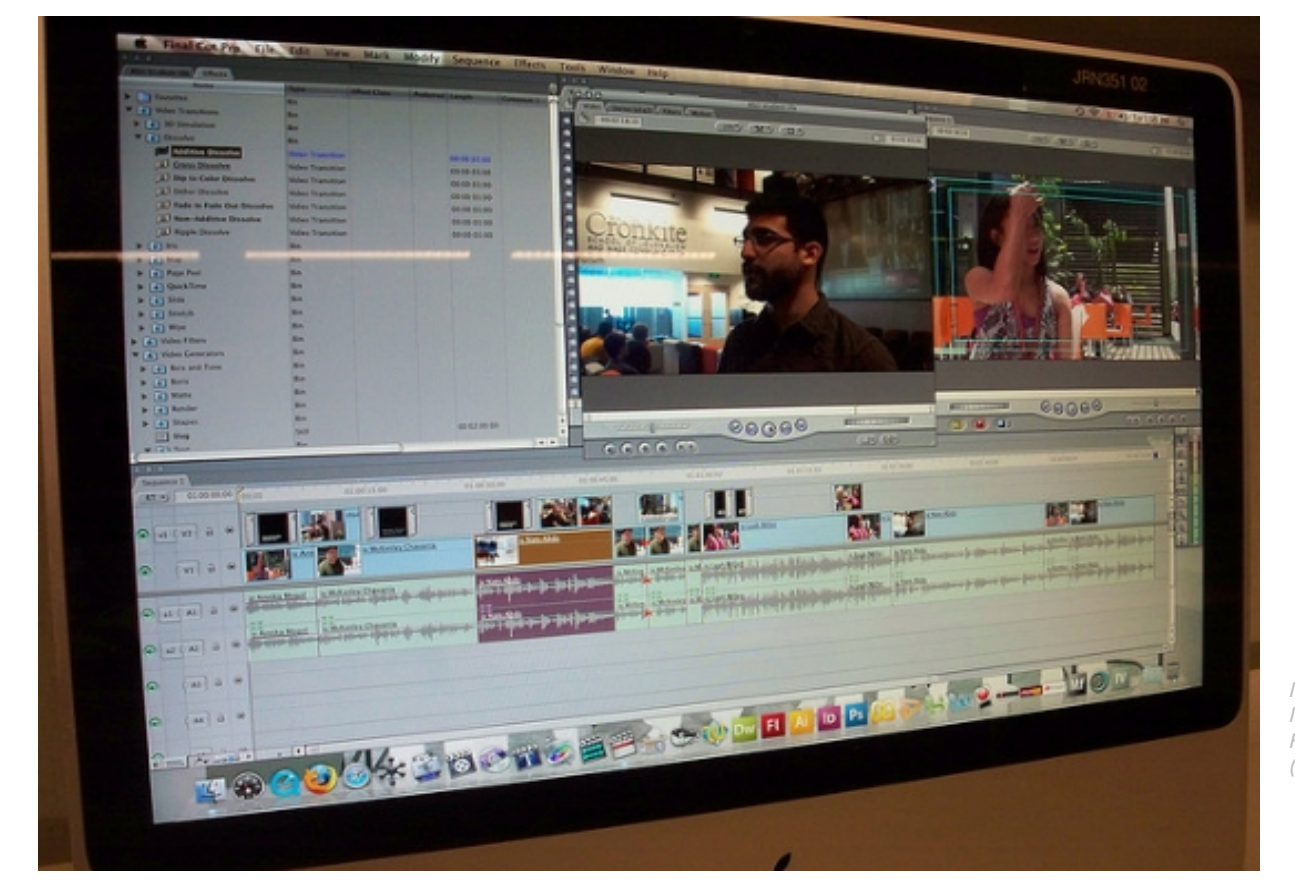

*Imagen de B.T. Indrelunas publicada en Flickr (CC BY-NC 2.0)* 

OCW UPV/EHU 2014. ISSN: 2255-2316 Aida Vallejo. REALIZACIÓN DE CORTOMETRAJES **Bloque 4: CORTOMETRAJE. 4.2: Realización**

 $\geq$ 

#### **Interfaz de Cinelerra**

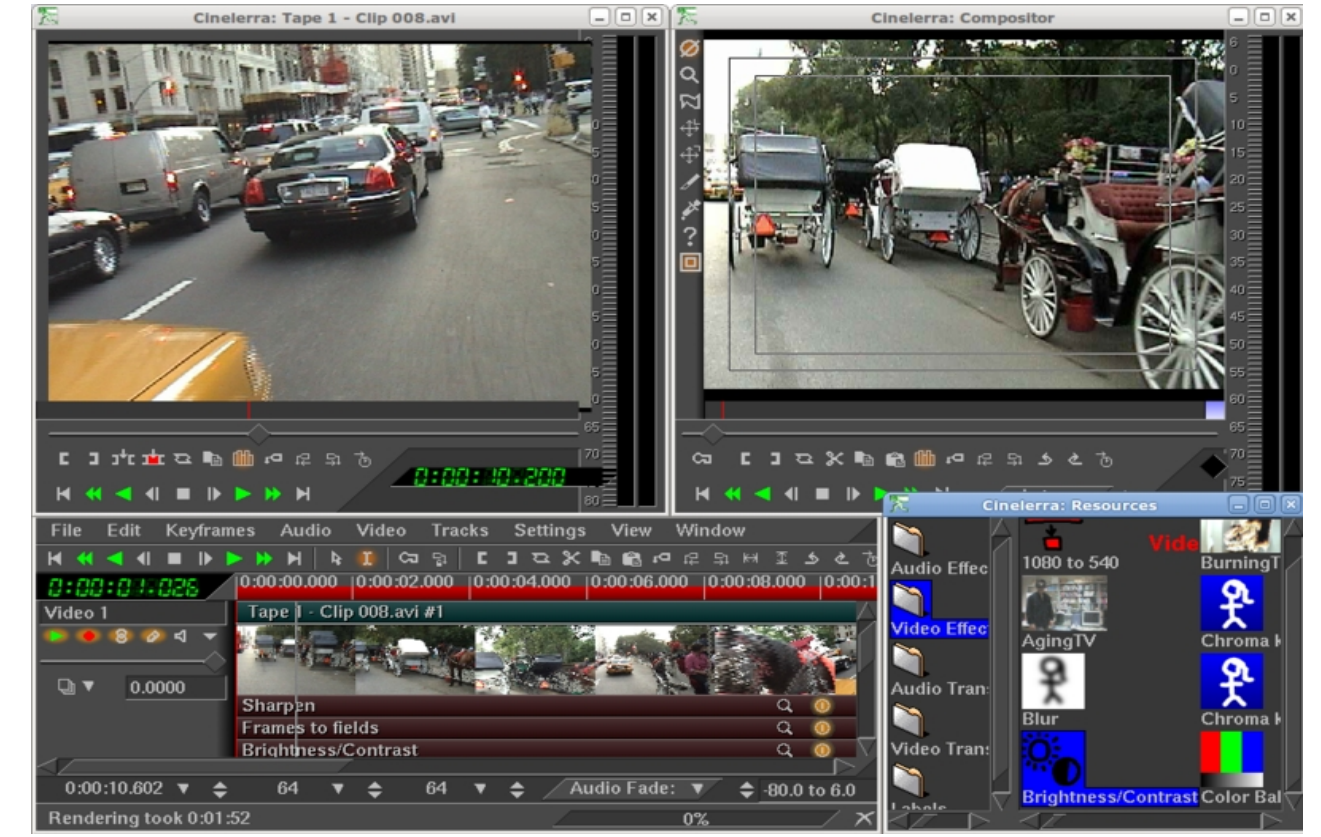

*Image by Keykero from Wikimedia Commons*

### **CAPTURA E IMPORTACIÓN**

Una vez que tenemos grabados y/o filmados todos los materiales brutos (sonidos, fotografías, vídeo, etc.) es necesario cargarlos en el ordenador, para que puedan ser procesados por el programa de edición.

A tener en cuenta:

No todos los programas aceptan todos los tipos de archivo,

Si los archivos de sonido e imagen que hemos grabado no son reconocidos por el programa, es necesario cambiarlos de formato

Para cambiar de formato (extensión) es necesario utilizar un programa

(Nota: es un error cambiar el nombre de la extensión del archivo, eso no cambia el formato)

#### **Tipos de archivos a importar**:

Los programas de edición de vídeo nos permiten importar diversos tipos de archivos:

- **Sonidos**
- **Fotos**
- Vídeos
- Negro (fotogramas en negro para hacer fundidos)
- **Sobreimpresiones**
- Textos (créditos, subtítulos, intertítulos)
- Otras imágenes.
- Cuenta atrás

#### **Tipos de captura** :

- 1. Batch capture: grabar al momento.
- 2. EDL (con time-code): Medialog y otros programas, utilizando la lista EDL.

3. Digital (de forma directa): copiar el archivo en el disco duro e importar el clip al programa de edición (Premiere).

#### **Batch capture**

- Consiste en ir capturando los fragmentos de vídeo que nos interese utilizar en el montaje según los vamos viendo.
- Imita el sistema tradicional de grabación de vídeo.
- Digitaliza las imágenes capturadas en nuestra cámara para procesarlas en el programa de edición.
- Exige mucho más tiempo, por lo que no es rentable hacerlo si trabajamos en un estudio profesional alquilado.

## **EDL (Edit Decision List)**

- A la hora de trabajar cargamos la lista EDL en el programa de edición y/o captura, y el ordenador hace la captura automáticamente (va pidiendo las cintas).
- Información incluida en la EDL: nombre de la cinta, código de tiempo (time-code) IN y OUT (principio y final del fragmento de vídeo que queremos capturar).

#### **Digital: copiar archivos**

- Es el sistema más rápido de captura
- Consiste simplemente en copiar los archivos de imagen y sonido desde el dispositivo de grabación (cámara, grabadora de audio) hasta el disco duro (u otro sistema de almacenaje como servidores).
- A través del cable o lector de tarjetas

## **FORMATOS y CALIDADES**

- En todo el proceso de edición de vídeo digital es fundamental tener identificados los formatos de imagen y archivo con los que estamos trabajando y elegir los que más nos convengan.
- Nunca hay que dejar que la cámara y/o el programa de edición lo decidan por defecto.

#### **Formatos**

Tanto en la cámara (captura) como en el ordenador (importación, edición y exportación) es necesario elegir el tipo de archivo y formato con el que vamos a trabajar.

Cámara: en el menú de formatos Programa de edición: lo elegimos al crear un nuevo proyecto

## **Formatos a elegir**

Los principales formatos que nos van a dar elegir las cámaras y programas de edición son los siguientes:

Sistema de proyección: Pal/Secam/NTSC Frames o fotogramas por segundo: 25, 24, etc. Proporción del cuadro: 4:3 o 16:9 Formato de audio: 32 o 48 kHz

#### **Archivo de proyecto vs archivo de vídeo**

#### ¡IMPORTANTE!:

Antes de comenzar a editar es fundamental saber diferenciar entre el archivo de proyecto y el archivo de vídeo.

## A ) Archivo de proyecto

- Es un archivo de poco peso (ocupa pocos kB)
- Se abre con el programa de edición (*Premiere*, *Final Cut*, etc)
- No contiene las imágenes, vídeos y sonidos de nuestra pieza audiovisual, sino solamente la información sobre cómo combinarlos
- Las extensiones son diferentes según el programa con que editemos (Por ejemplo, *Premiere*: .prpoj, *Final Cut*: .fcp o .fcpx)

#### **Archivo de proyecto: Problemas... MEDIA OFFLINE**

- Como el archivo de proyecto no contiene los vídeos, imágenes y sonidos de nuestra película, es necesario que tengamos estos materiales brutos grabados en el disco duro del ordenador.
- Por este motivo, si borramos uno de estos materiales brutos, o si le cambiamos de nombre, el archivo de proyecto no lo encuentra, y el programa de edición de vídeo nos muestra un mensaje que dice "MEDIA OFFLINE".

## **B Archivo de vídeo** )

- El archivo de vídeo es nuestra película propiamente dicha.
- Puede estar grabada en distintos formatos digitales (.avi, .mpg) o ser transferida a formatos analógicos (celuloide).
- Para conseguir este archivo final, una vez terminada la edición

#### **CORRECCIÓN DE COLOR Y NORMALIZACIÓN DEL SONIDO**

Una vez terminada toda la edición, y antes de exportar el vídeo final con nuestra pieza audiovisual terminada, es necesario normalizar los niveles de color y sonido.

OCW UPV/EHU 2014. ISSN: 2255-2316 Aida Vallejo. REALIZACIÓN DE CORTOMETRAJES **Bloque 4: CORTOMETRAJE. 4.2: Realización**

#### **Corrección de color**

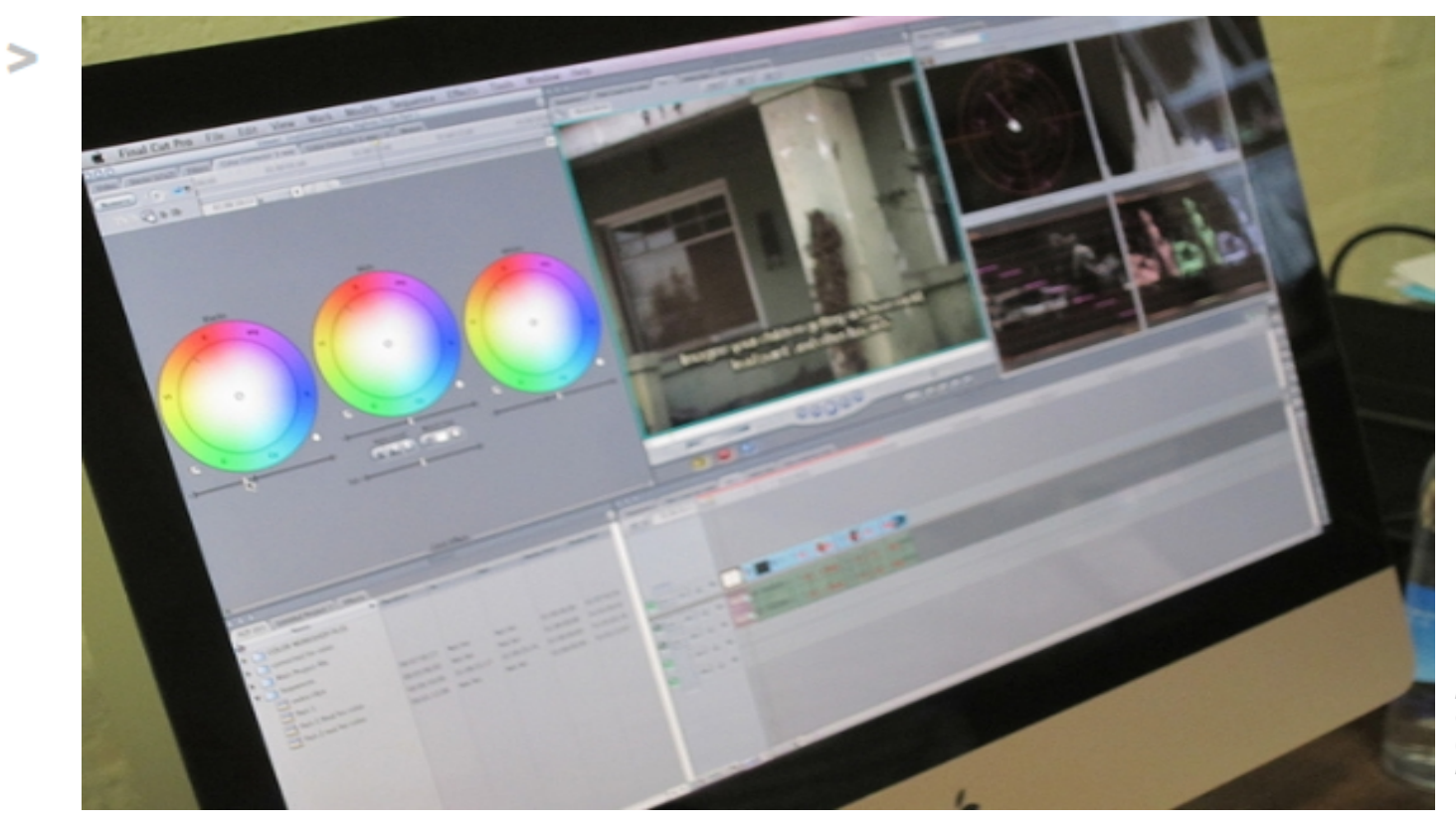

*Imagen de Media Arts Center San Diego (MACSD) publicada en Flickr*

## **Corrección de color**

La corrección de color puede hacerse con el mismo programa de edición o con otros programas específicos en postproducción.

*Vemos un ejemplo de los efectos de la corrección de color en la serie televisiva Euskal Herria. La mirada mágica producida por EITB, donde se suben los colores para forzar los colores del paisaje (verde montaña, azul del mar, etc.)*

#### **Normalización del sonido**

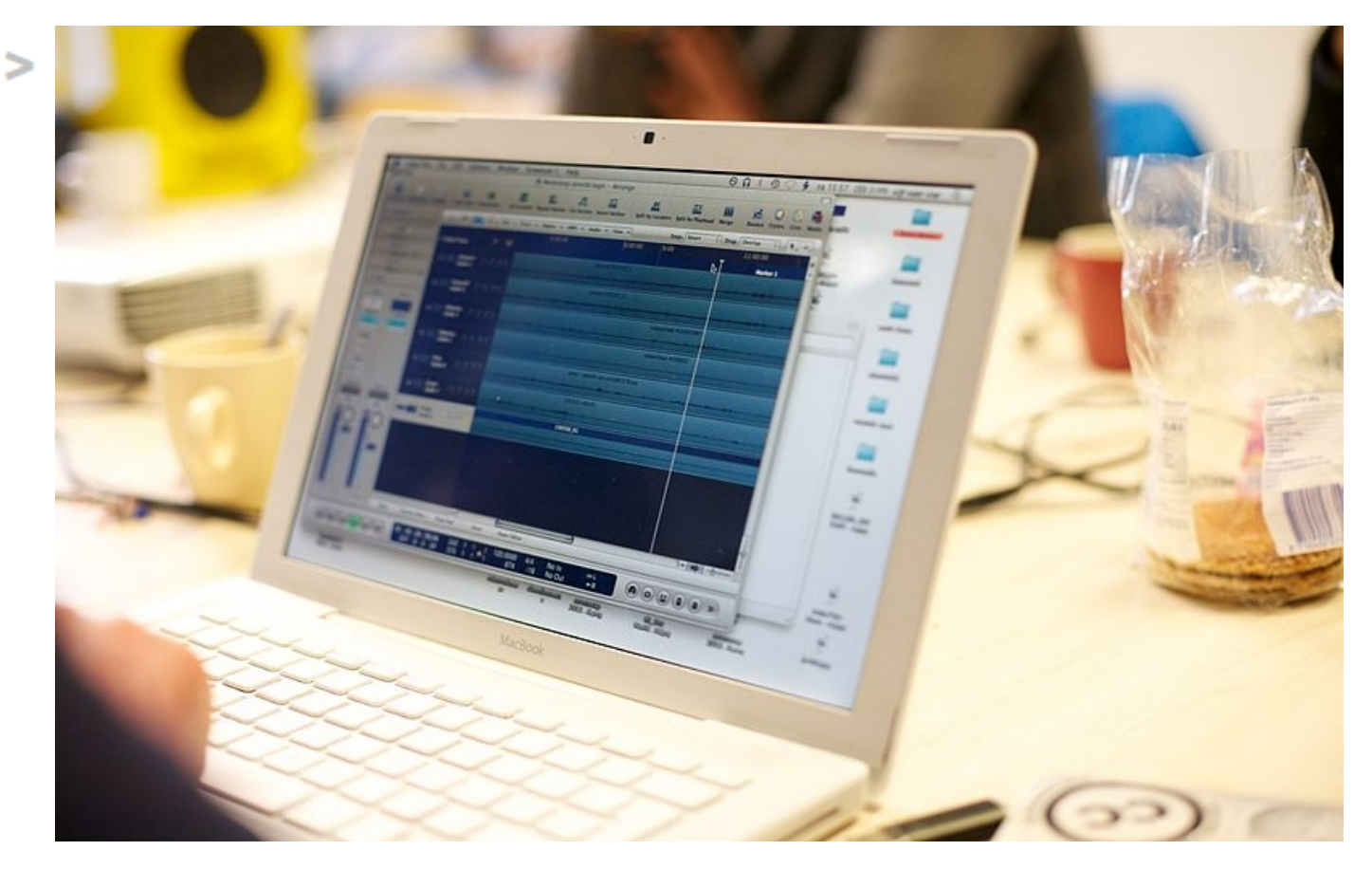

*Imagen de Ter-burg (Own work) [CC-BY-3.0 (http://creativecommons. org/licenses/by/3.0)], via Wikimedia Commons*

#### **Normalización de sonido**

Es necesario normalizar el volumen al finalizar nuestro trabajo, dado que unos fragmentos pueden estar en un volumen muy superior a otros.

En esta fase también se pueden quitar algunos ruidos con programas de edición de audio profesional.

### **Doblaje y subtitulado**

- Doblaje: el doblaje supone la grabación en una nueva pista de audio del sonido traducido. Si los tipos de sonido no han sido grabados por separado, e incluido en distintas pistas de audio, puede dar problemas
- Subtitulado: el subtitulado es un proceso mucho más rápido, sencillo y barato, y al incluirse en la banda de imagen no genera tantos problemas técnicos como el doblaje

# **5) EXPORTACIÓN**

- Una vez terminada la edición, es necesario exportar nuestra pieza audiovisual en su versión final para proyección.
- No importa en qué formato estuvieran los vídeos o fotografías originales, es posible crear una película en diversos formatos.

#### **Archivo de proyecto vs archivo de** vídeo (guardar-exportar)

Por regla general, en muchos programas de edición profesional:

- El archivo de proyecto se guarda con la opción "guardar como"
- Y el archivo de vídeo se guarda con la opción "exportar"

*Nota:*

*estas cuestiones cambian continuamente con las nuevas versiones de los programas. Lo importante es saber en todo momento qué formato (extensión) tienen los archivos con los que trabajamos.*

 $\geq$ 

#### **Formatos de vídeo digital (SD)**

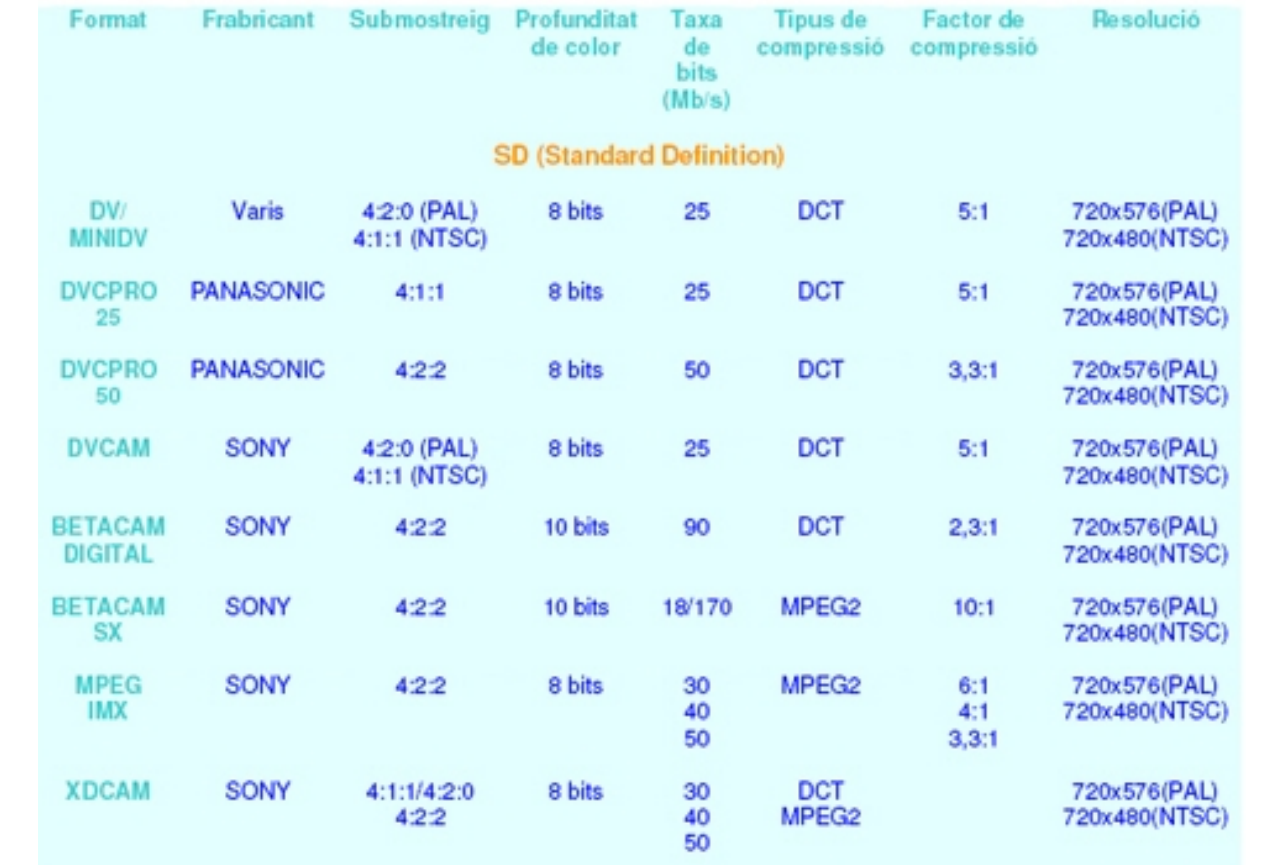

*Imagen de Chiwed (Trabajo propio) [Public domain], publicado en Wikimedia Commons. Modificada por Aida Vallejo*

#### **Formatos de vídeo digital (HD)**

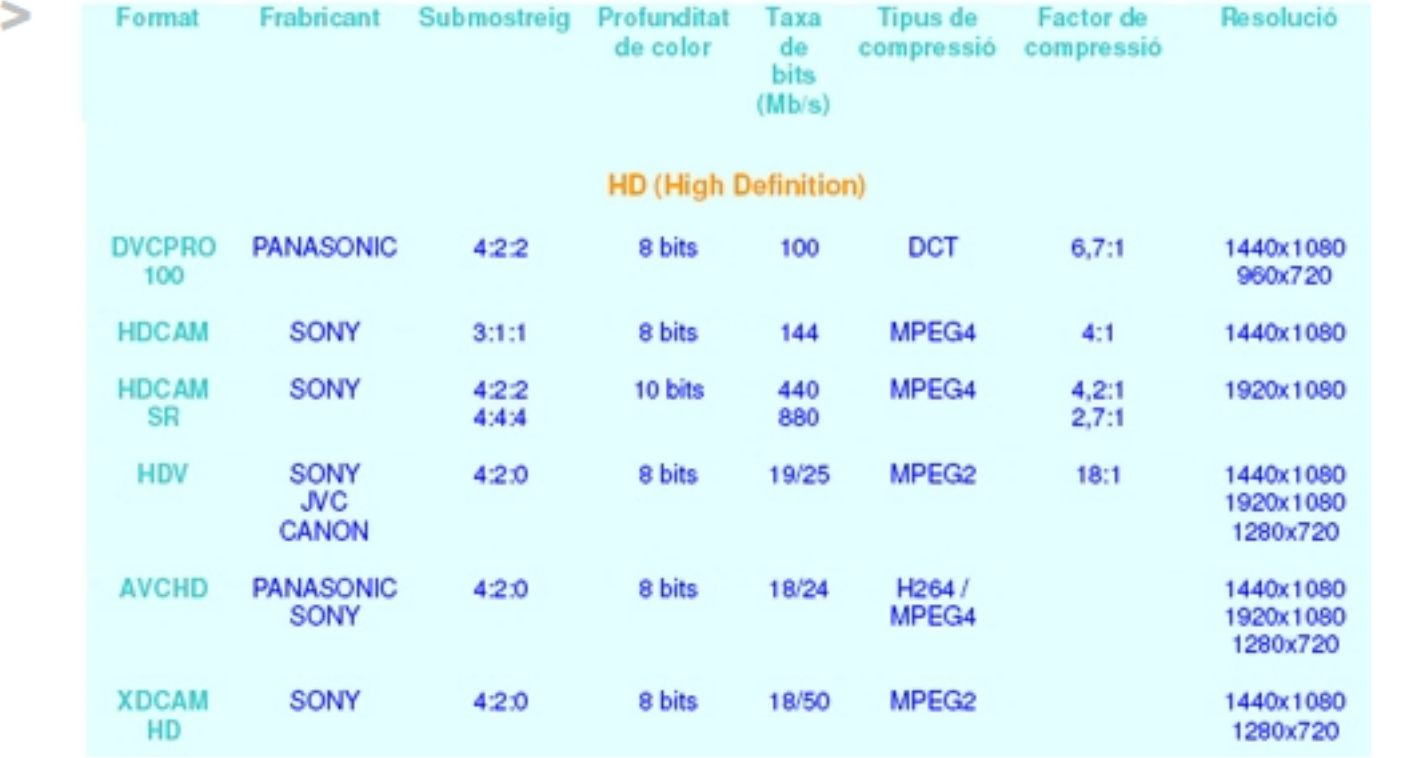

*Imagen de Chiwed (Trabajo propio) [Public domain], publicado en Wikimedia Commons. Modificada por Aida Vallejo*

#### **Pal/Secam/NTSC**

- En primer lugar hay que elegir entre los formatos PAL/SECAM/NTSC y HD.
- Se trata de formatos estandarizados de vídeo según el número de píxeles de nuestros vídeos.
- Debemos elegir el sistema que se utilice en el país donde queremos que se proyecte nuestra pieza audiovisual.

OCW UPV/EHU 2014. ISSN: 2255-2316 Aida Vallejo. REALIZACIÓN DE CORTOMETRAJES **Bloque 4: CORTOMETRAJE. 4.2: Realización**

#### **Mapa mundial** : **Pal/Secam/NTSC**

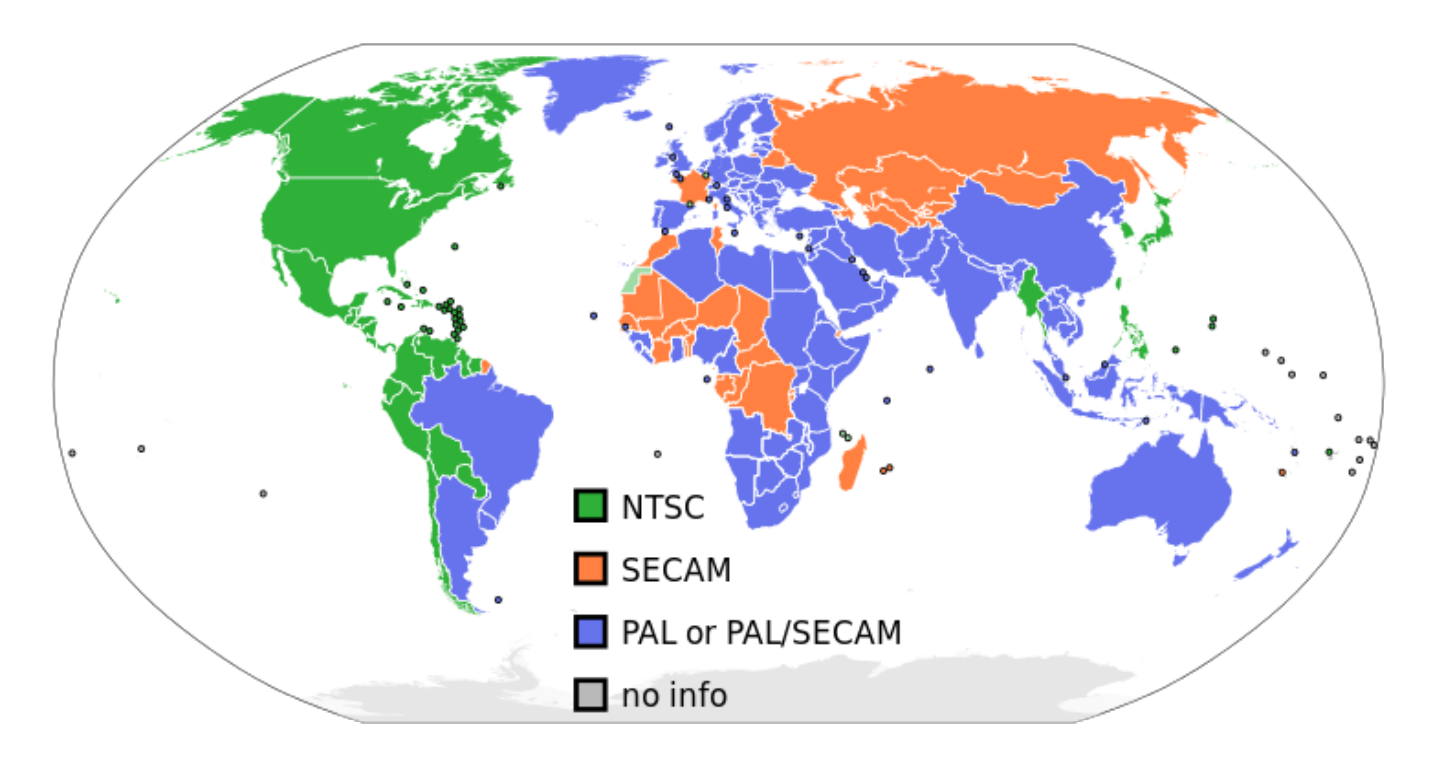

*By Akomor1 (Own work; derived from File:BlankMap-World6.svg) [Public domain], via Wikimedia Commons*

## **PAL (Phase Alternate Line):**

- 25 fps (frames por segundo).
- 625 líneas horizontales.
- Para aumentar la resolución sólo puede aumentar el número de líneas verticales, para lograr más calidad de imagen.

OCW UPV/EHU 2014. ISSN: 2255-2316 Aida Vallejo. REALIZACIÓN DE CORTOMETRAJES **Bloque 4: CORTOMETRAJE. 4.2: Realización**

#### **Formatos (4:3-16:9)**

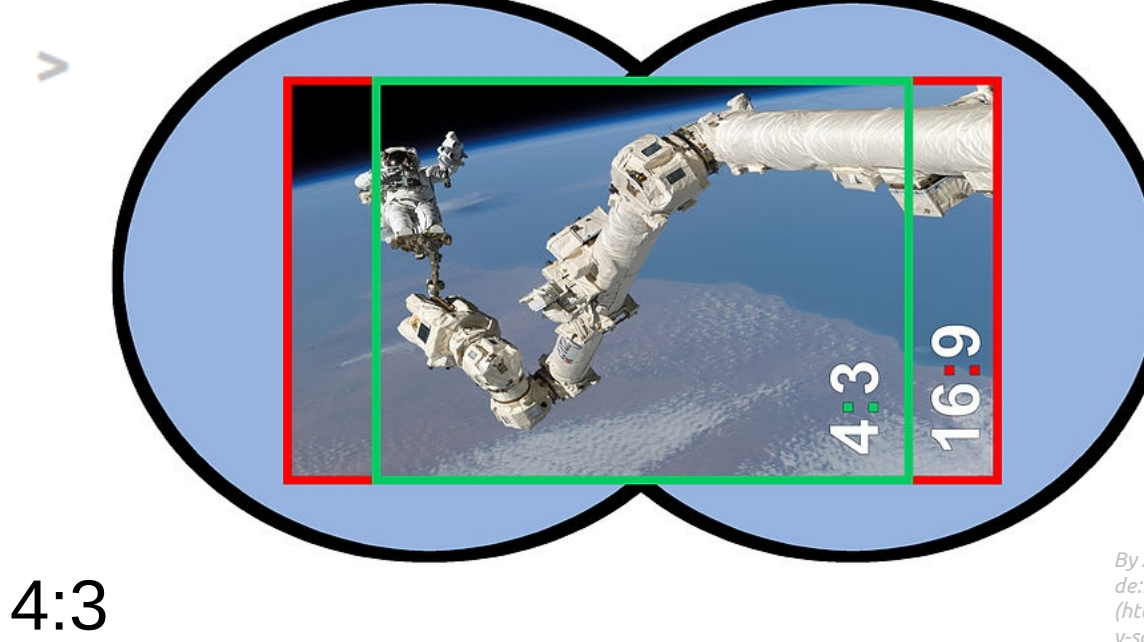

16:9 (panoramica=widescreen)

*By Andreas -horn- Hornig, de:Benutzer:Sjr [CC-BY-SA-2.5 (http://creativecommons.org/licenses/b y-sa/2.5), GFDL (http://www.gnu.org/copyleft/fdl.html) or CC-BY-SA-3.0 (http://creativecommons.org/licenses/b y-sa/3.0/)], via Wikimedia Commons*

# Formatos (audio)

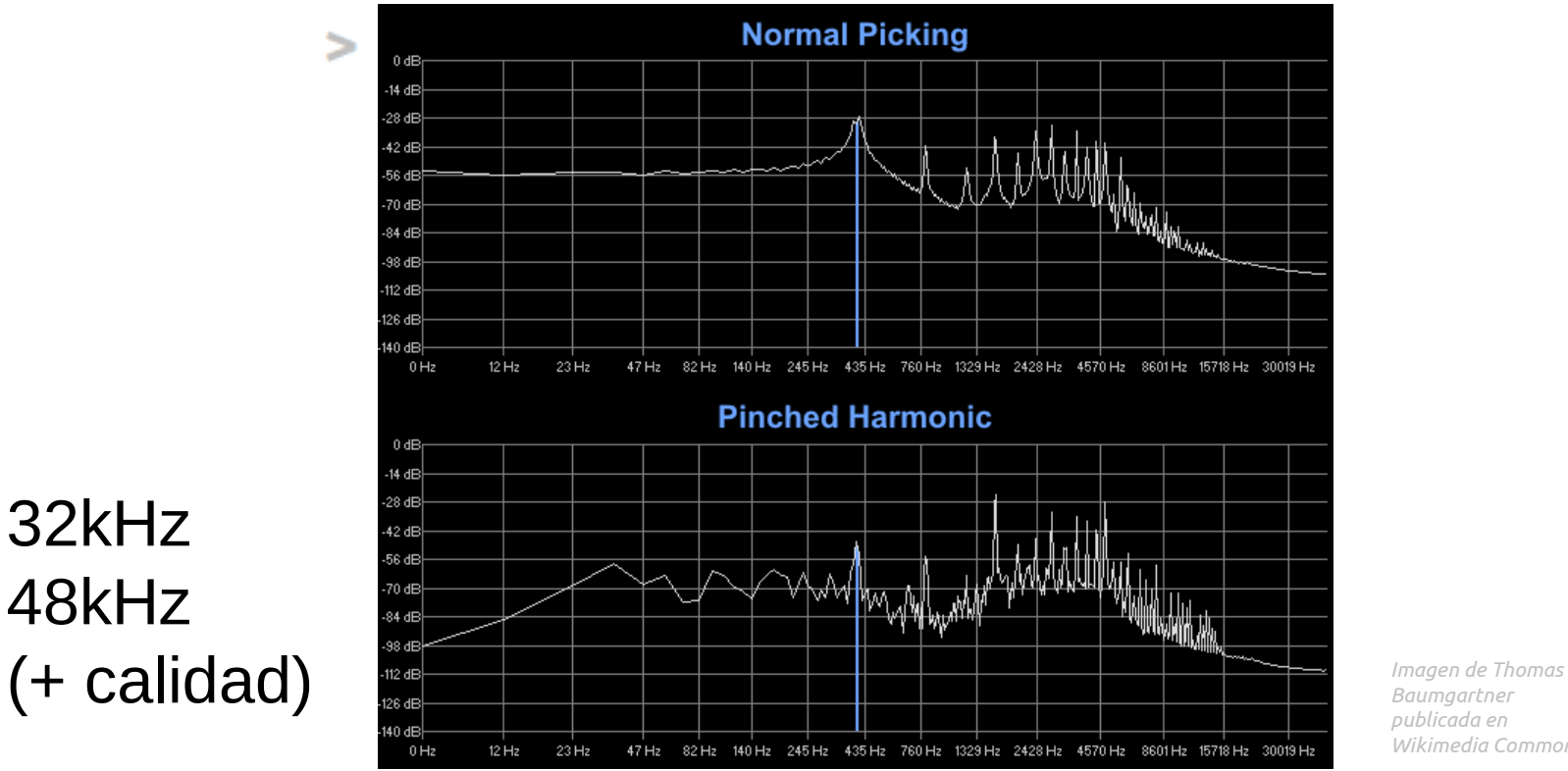

*Baumgartner publicada en Wikimedia Commons*

32kHz 48kHz

### **TIPOS DE CABLES**

- Vídeo-compuesto
- S-video
- Firewire

OCW UPV/EHU 2014. ISSN: 2255-2316 Aida Vallejo. REALIZACIÓN DE CORTOMETRAJES **Bloque 4: CORTOMETRAJE. 4.2: Realización**

### **Vídeo compuesto**

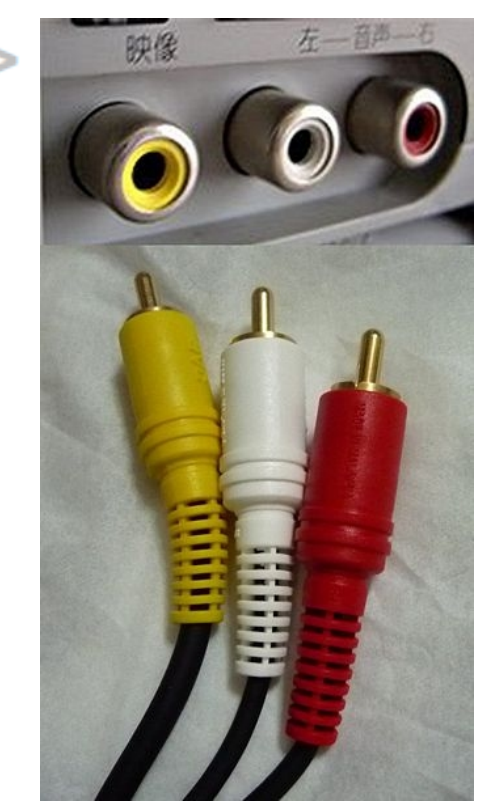

*By Namazu-tron [GFDL (http://www.gnu.org/copyleft/fdl.html) or CC-BY-SA-3.0-2.5-2.0-1.0 (http://creativecommons.org/licenses/bysa/3.0)], via Wikimedia Commons*

#### **Vídeo compuesto**

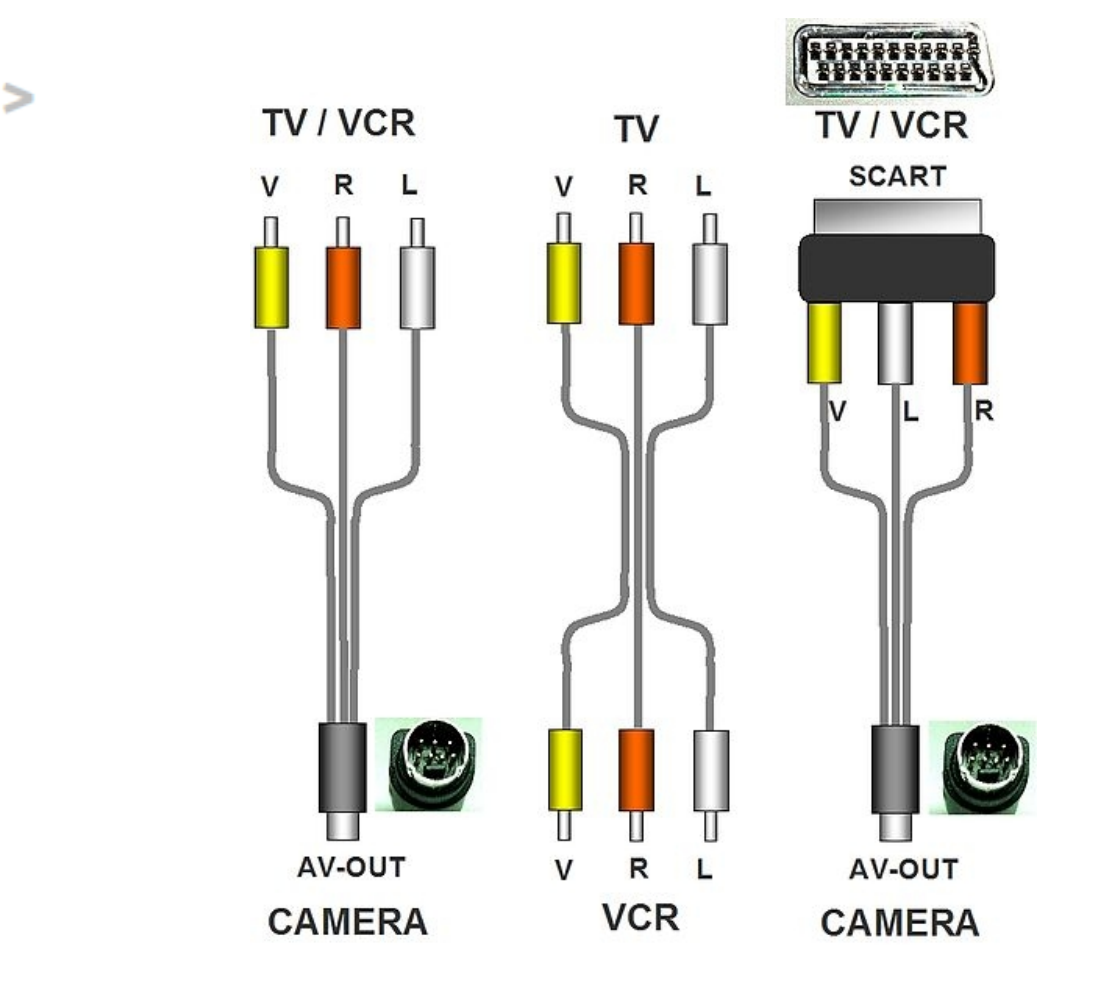

*By Bela Nemeth, dipl.ing. (Own work) [GFDL (http://www.gnu.org/copyleft/fdl.html) or CC-BY-3.0 (http://creativecommons.org/licenses/by/3.0)], via Wikimedia Commons*

OCW UPV/EHU 2014. ISSN: 2255-2316 Aida Vallejo. REALIZACIÓN DE CORTOMETRAJES **Bloque 4: CORTOMETRAJE. 4.2: Realización**

#### **S-Video**

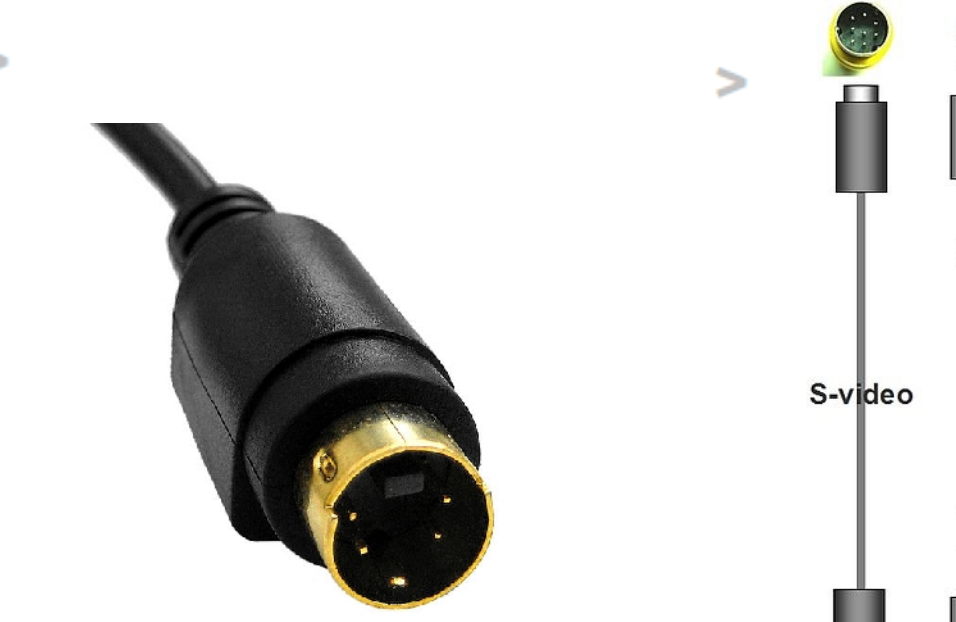

*By Evan-Amos (Own work) [Public domain], via Wikimedia Commons*

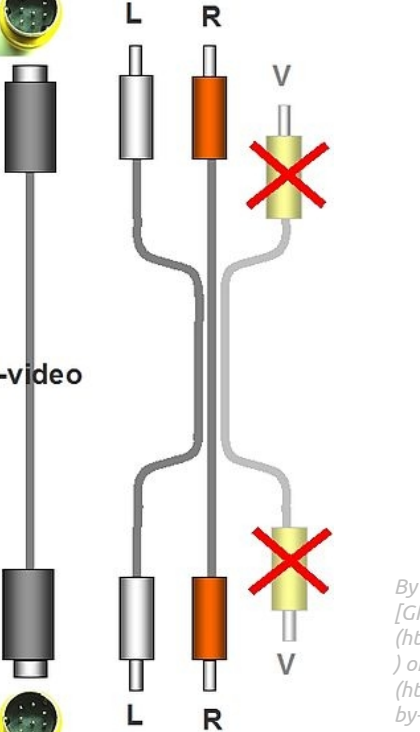

*By Bela Nemeth, dipl.ing. (Own work) [GFDL (http://www.gnu.org/copyleft/fdl.html ) or CC-BY-SA-3.0 (http://creativecommons.org/licenses/ by-sa/3.0)], via Wikimedia Commons*

OCW UPV/EHU 2014. ISSN: 2255-2316 Aida Vallejo. REALIZACIÓN DE CORTOMETRAJES **Bloque 4: CORTOMETRAJE. 4.2: Realización**

#### **Firewire**

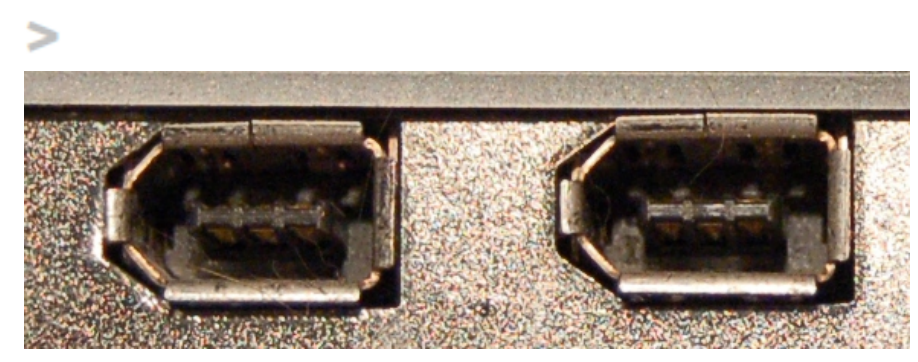

*Imagen de Kos publicada en Wikimedia Commons*

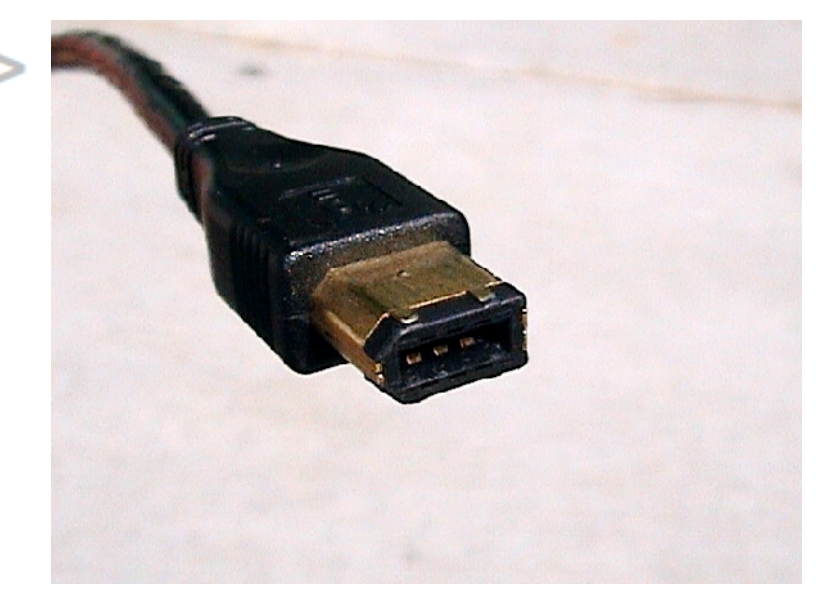

*Imagen de Ctachme publicada en Wikimedia Commons*

#### **Firewire (IEEE1394, i-link)**

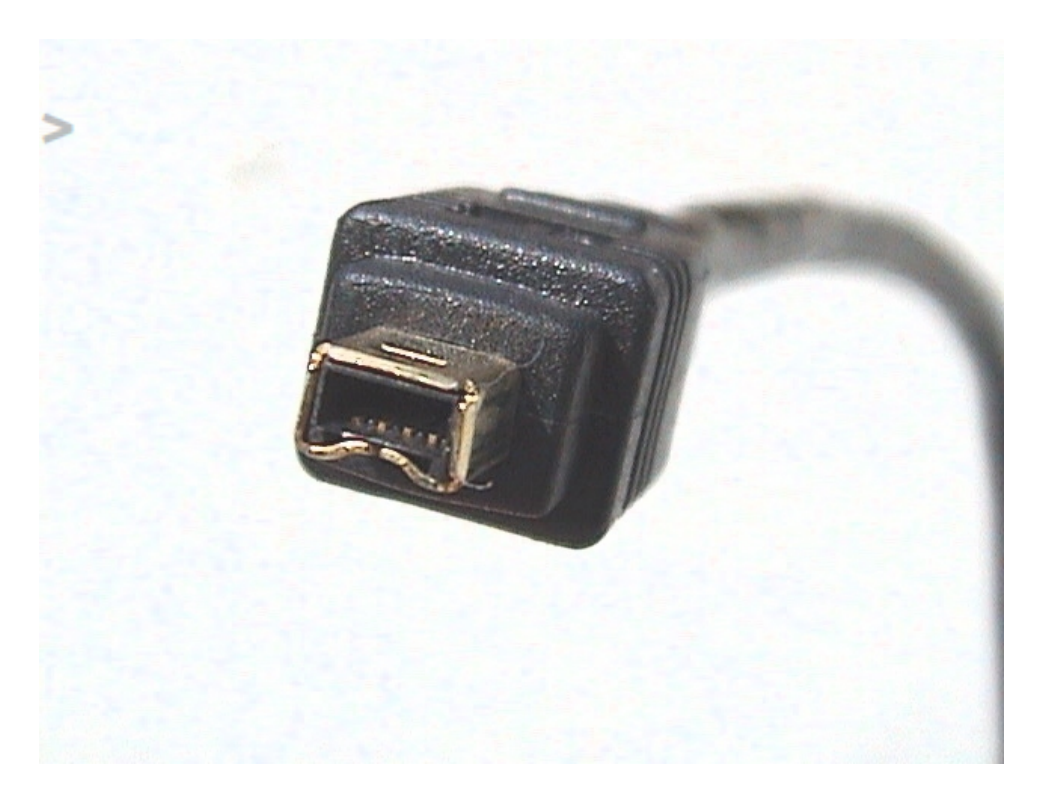

*Imagen de Ctachme publicada en Wikimedia Commons*